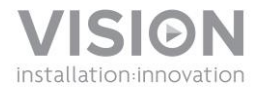

# **MODUŁ STERUJĄCY TECHCONNECT<sup>3</sup> INSTRUKCJA OBSŁUGI**

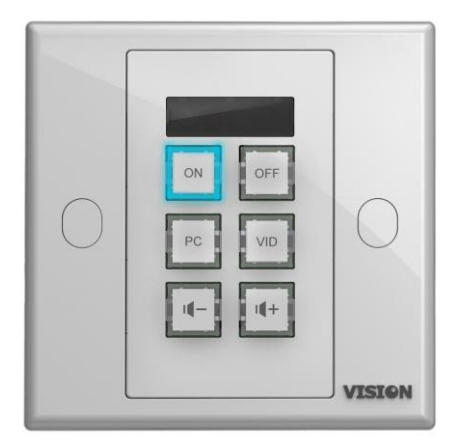

[www.visionaudiovisual.com/techconnect/tc2-ctl3/](http://visionaudiovisual.com/techconnect/tc2-ctl3/) 

# **DEKLARACJA ZGODNOŚCI**

W przypadkach, w których to ma zastosowanie, produkty Vision posiadają certyfikat potwierdzający spełnienie wymogów określonych przez "program certyfikacji CB" i są zgodne ze wszystkimi znanymi przepisami lokalnymi. Firma Vision zobowiązuje się zapewnić pełną zgodność wszystkich produktów oferowanych w sprzedaży w UE i innych krajach uczestniczących ze wszystkimi stosownymi normami certyfikacji.

Produkt opisany w niniejszej instrukcji obsługi jest zgodny z dyrektywą RoHS (dyrektywa UE 2002/95/WE) i WEEE (dyrektywa UE 2002/96/WE). Ten produkt należy zwrócić do miejsca zakupu po zakończeniu okresu eksploatacji w celu recyklingu.

# **OSTRZEŻENIA**

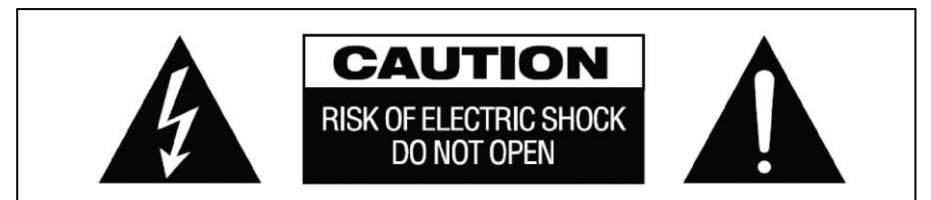

# **PRZESTROGA: RYZYKO PORAŻENIA PRĄDEM ELEKTRYCZNYM NIE OTWIERAĆ**

PRZESTROGA: ABY ZMNIEJSZYĆ RYZYKO PORAŻENIA PRĄDEM ELEKTRYCZNYM, NIE ZDEJMOWAĆ POKRYWY (LUB PANELU TYLNEGO). WEWNĄTRZ NIE MA ŻADNYCH CZĘŚCI PRZEZNACZONYCH DO OBSŁUGI PRZEZ UŻYTKOWNIKA. CZYNNOŚCI SERWISOWE NALEŻY ZLECAĆ WYKWALIFIKOWANYM TECHNIKOM SERWISOWYM.

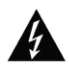

Symbol błyskawicy zakończonej grotem umieszczony w trójkącie równobocznym ma za zadanie ostrzegać użytkownika, że wewnątrz obudowy urządzenia występuje nieizolowane "niebezpieczne napięcie", którego wartość może stwarzać ryzyko porażenia prądem elektrycznym.

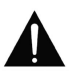

Wykrzyknik wewnątrz trójkąta równobocznego ma za zadanie ostrzegać użytkownika o istnieniu ważnych instrukcji obsługi i konserwacji (obsługi serwisowej) znajdujących się w dokumentacji dołączonej do urządzenia.

OSTRZEŻENIE: ABY ZMNIEJSZYĆ RYZYKO POŻARU LUB PORAŻENIA PRĄDEM ELEKTRYCZNYM, NIE NARAŻAĆ URZĄDZENIA NA DZIAŁANIE DESZCZU LUB WILGOCI.

Wszystkie produkty są produkowane i importowane do krajów Unii Europejskiej przez firmę Vision, która należy do spółki Azlan Logistics Ltd, zarejestrowanej w Anglii pod numerem 04625566 w Lion House, 4 Pioneer Business Park, Clifton Moor, York, YO30 4GH. Numer rejestracyjny WEEE: GD0046SY

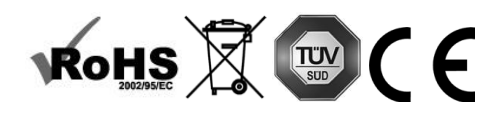

#### **DEKLARACJA POCHODZENIA**

Wszystkie produkty firmy Vision są produkowane w Chińskiej Republice Ludowej.

#### **UŻYWAĆ TYLKO DOMOWYCH GNIAZD ELEKTRYCZNYCH**

Podłączenie urządzenia do gniazda dostarczającego wyższe napięcie może być przyczyną pożaru.

# **ZACHOWAĆ OSTROŻNOŚĆ PRZY OBSŁUDZE PRZEWODU ZASILAJĄCEGO**

Nie należy odłączać wtyczki od gniazda elektrycznego, pociągając za przewód. Zawsze należy pociągać za wtyczkę. Pociągnięcie za przewód może spowodować jego uszkodzenie. Jeśli urządzenie nie będzie używane przez dłuższy czas, należy odłączyć je od gniazda elektrycznego. Na przewodzie zasilającym nie należy umieszczać mebli ani innych ciężkich przedmiotów. Należy unikać upuszczania ciężkich przedmiotów na przewód. Na przewodzie zasilającym nie wolno wiązać węzłów. Może to doprowadzić nie tylko do uszkodzenia przewodu, ale także spowodować spięcie, które może być przyczyną pożaru.

#### **MIEJSCE INSTALACJI**

Należy unikać instalacji produktu w następujących miejscach:

- Miejsca wilgotne
- Miejsca narażone na bezpośrednie działanie promieni słonecznych lub w pobliżu urządzeń grzewczych
- Miejsca bardzo zimne
- Miejsca narażone na nadmierne wibracje lub zapylenie
- Miejsca słabo wentylowane

Nie należy umieszczać tego produktu w miejscach narażonych na zamoczenie lub ochlapanie. NA TYM PRODUKCIE ANI W JEGO POBLIŻU NIE NALEŻY UMIESZCZAĆ PRZEDMIOTÓW WYPEŁNIONYCH CIECZĄ!

#### **PRZENOSZENIE URZĄDZENIA**

Przed przeniesieniem urządzenia należy odłączyć przewód zasilający od gniazda elektrycznego i odłączyć przewody łączące z innymi urządzeniami.

### **OBJAWY OSTRZEGAWCZE**

W przypadku wykrycia nietypowego zapachu lub dymu należy natychmiast wyłączyć ten produkt i odłączyć przewód zasilający. Należy skontaktować się ze sprzedawcą lub firmą Vision.

#### **OPAKOWANIE**

Należy zachować wszystkie materiały opakowaniowe. Są one niezbędne w przypadku konieczności wysyłki urządzenia w celu dokonania naprawy.

JEŚLI W CELU PRZESŁANIA URZĄDZENIA DO CENTRUM SERWISOWEGO NIE ZOSTANIE UŻYTE ORYGINALNE OPAKOWANIE, USZKODZENIA POWSTAŁE W TRANSPORCIE NIE BEDA OBJETE GWARANCJĄ.

#### **PANELE PRZEDNI I TYLNY**

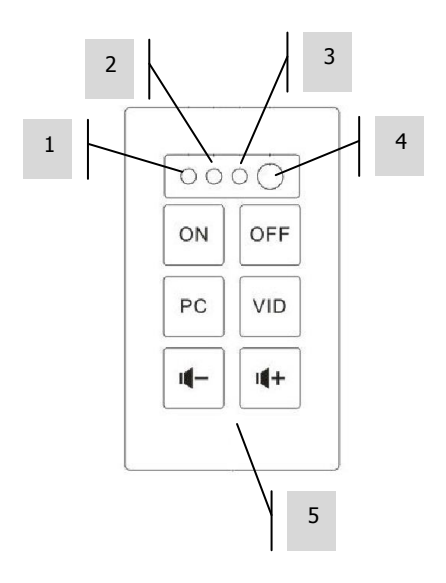

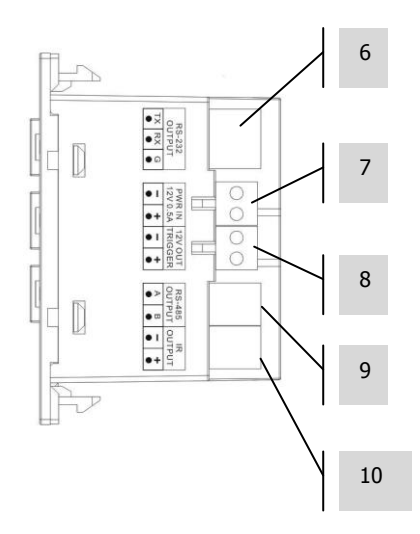

- 1. Dioda LED potwierdzenia programowania (zielona) 2. Dioda LED trybu programowania (czerwona) 3. Odbiornik podczerwieni
- 4. Wbudowany nadajnik/emiter
- podczerwieni

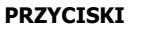

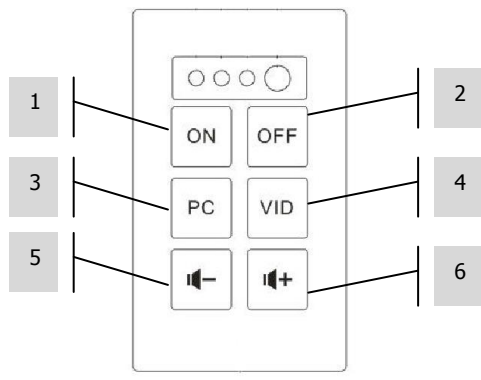

- 5. Przyciski funkcyjne
- 6. Złącze RS-232
- 7. Wejście zasilania (12 V 0,5 A)
- 8. Wyjście wyzwalacza 12 V
- 9. Złącze RS-485
- 10. Wyjście podczerwieni

#### **OPCJE STEROWANIA**

#### **Podczerwień**

Moduł sterujący Techconnect zapamiętuje i replikuje kody wysyłane z pilota urządzenia działającego na podczerwień. Emiter podczerwieni wbudowany w panel przedni jest przystosowany do małych pomieszczeń.

W przypadku większych pomieszczeń dołączone są trzy zewnętrzne przewodowe emitery podczerwieni – jeden z przewodem o długości 10 m oraz dwa bez przewodów. Do ich przedłużenia można użyć kabli Techconnect Minijack.

UWAGA: W przypadku kabli podczerwieni teoretycznie nie istnieje ograniczenie długości kabla.

UWAGA: Piloty zdalnego sterowania dołączone do ekranów projekcyjnych często wykorzystują częstotliwość radiową, a nie podczerwień. Sterowanie tymi ekranami odbywa się za pomocą wyzwalacza 12 V.

#### **RS-232**

Profesjonalny format sterowania służący do sterowania różnymi urządzeniami, takimi jak np. projektory. Bardziej niezawodny niż podczerwień, wykorzystuje komunikację dwukierunkową z urządzeniem sterującym, aby potwierdzić odbiór poleceń.

Wymaga kabla trójżyłowego. Długość kabla jest ograniczona.

UWAGA: Jeśli używany jest format RS-232, moduł TC2-CTL3 należy podłączyć do zasilania sieciowego.

#### **Wyzwalacz 12 V**

Proste napięcie wyzwalające, często używane do uruchamiania ekranów projekcyjnych. Wymaga dwużyłowego kabla nieekranowanego.

UWAGA: W przypadku korzystania z wyzwalacza 12 V moduł TC2-CTL3 wymaga zasilania sieciowego.

## **RS-485**

Wykorzystując te same kody co protokół RS-232, ten protokół umożliwia transmisję danych na większej odległości - około 100 m i wymaga tylko kabla dwużyłowego. Niewiele urządzeń audiowizualnych potrafi odkodować protokół RS-485.

W przypadku korzystania z dodatkowego modułu sterującego w celu rozszerzenia klawiatury, ten zacisk służy do podłączania modułu podrzędnego do modułu nadrzędnego.

UWAGA: W przypadku korzystania z protokołu RS-485 moduł TC2-CTL3 wymaga zasilania sieciowego.

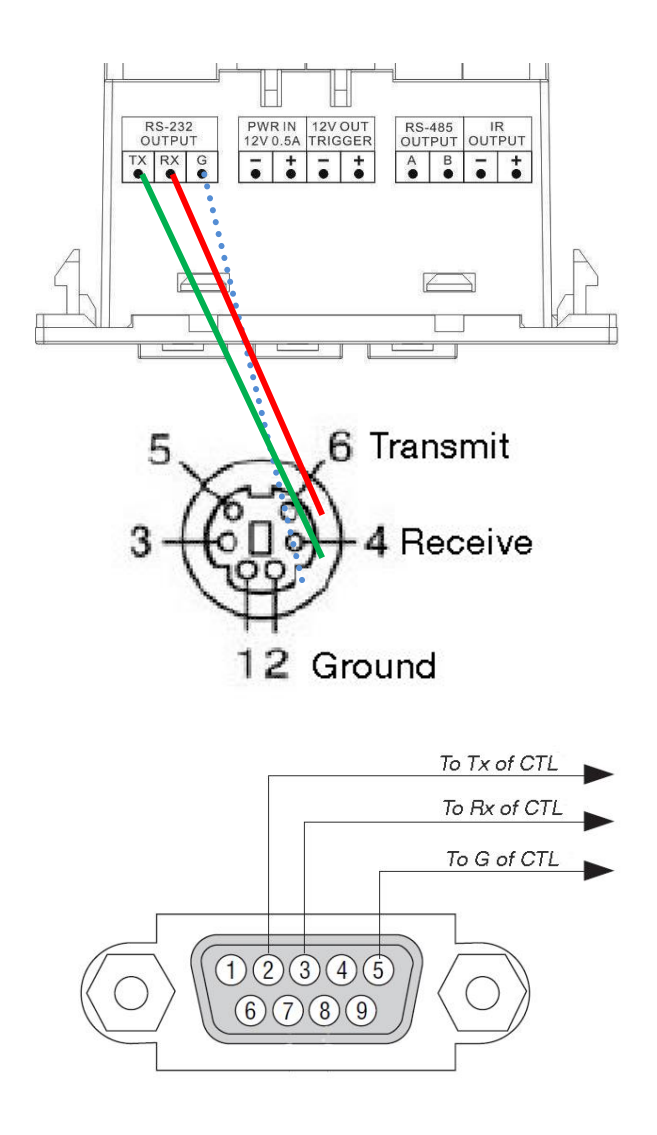

**Uwaga:** Gniazdo Tx jest normalnie łączone z Rx. Urządzenie Extron wymaga połączenia gniazda  $Tx \times Tx$ .

# **PANEL ROZSZERZONY**

W przypadku korzystania z dwóch urządzeń obok siebie są one ustawione w konfiguracji nadrzędny/podrzędny. Są one podłączane za pośrednictwem wejścia RS-485: A do A, B do B.

## **INSTALACJA**

1. NAKLEJANIE ETYKIET Za pomocą płaskiego wkrętaka odczep przezroczyste pokrywy przycisków, a następnie przyklej etykiety zgodnie z ilustracją:

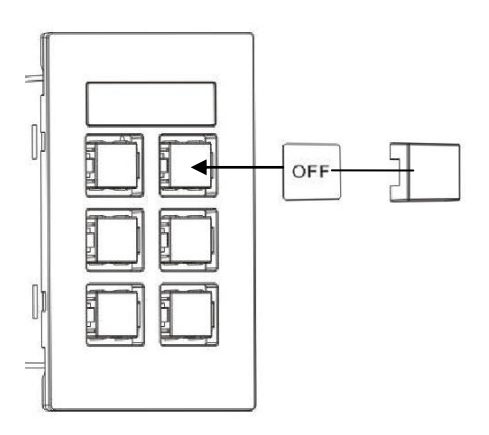

2. WYBIERANIE ŹRÓDŁA ZASILANIA Moduł sterujący jest domyślnie ustawiony na zasilanie sieciowe. W przypadku zasilania za pomocą 2 baterii AAA (nie dołączone) przestaw przełącznik wewnątrz komory baterii na BATT.

UWAGA 1: W przypadku zasilania bateriami przyciski podświetlają się tylko w momencie naciśnięcia. UWAGA 2: W przypadku zasilania sieciowego upewnij się, że baterie nie zostały w urządzeniu.

3. PODŁĄCZANIE KABLI Podłącz odpowiednie kable i zamocuj moduł w oprawie. W przypadku bardzo prostych instalacji podłączanie kabli może nie być konieczne.

#### **PROGRAMOWANIE TRYBU PROSTEGO**

Odpowiedni tryb do sterowania tylko jednego urządzenia na podczerwień, np. projektora.

- 1. PRZESTAWIANIE URZĄDZENIA W TRYB PROGRAMOWANIA Naciśnii i przytrzymaj przyciski 3 i 4 (przyciski środkowe). Dioda LED programowania na panelu przednim zapali się na czerwono i pozostanie zaświecona.
- 2. NACIŚNIJ PRZYCISK, ABY PRZYPISAĆ KOD Naciśnij przycisk funkcyjny na panelu przednim, do którego ma zostać przypisany kod przychodzący. Do każdego przycisku można przypisać jeden kod.
- 3. PROGRAMOWANIE KODU Wyceluj pilotem w panel przedni modułu sterującego. Naciśnij i przytrzymaj przycisk na pilocie, aż zamiga zielona dioda LED potwierdzenia.

Jeżeli zamiga czerwona dioda LED, oznacza to, że moduł nie zaprogramował kodu. Spróbuj ponownie.

UWAGA: Pilot powinien znajdować się w odległości 100mm od odbiornika podczerwieni i nie może być trzymany pod kątem. Osłaniać od światła otoczenia.

4. POWTÓRZ Po zaprogramowaniu kodu urządzenie powróci do normalnego trybu. Powtórz powyższe kroki, aby zaprogramować inne przyciski.

PRZYCISK 2

Automatycznie wysyła kod dwukrotnie. Odpowiedni do funkcji wyłączania projektora. Funkcję tę można wyłączyć za pomocą oprogramowania komputerowego.

PRZYCISK 5/6

Po wciśnięciu wysyła kody wielokrotnie. Odpowiedni do regulacji głośności. Funkcję tę można wyłączyć za pomocą oprogramowania komputerowego.

## **PROGRAMOWANIE TRYBU ZAAWANSOWANEGO**

UWAGA: Aby korzystać z funkcji zaawansowanych, urządzenie musi być zasilane sieciowo.

Używaj tego trybu do:

- Programowania wielu kodów na każdym przycisku
- Korzystania z protokołu RS-232 lub wyzwalacza 12 V
- Dodawania klawiatury zaawansowanej
- Programowania harmonogramu czynności
- Duplikowania do wielu urządzeń
- 1. POBIERANIE OPROGRAMOWANIA DO KOMPUTERA Pobierz program z witryny Vision: [www.visionaudiovisual.com/techconnect/tc2-ctl3/](http://visionaudiovisual.com/techconnect/tc2-ctl3/)
- 2. PODŁACZ MODUŁ STERUJĄCY PRZEZ USB W komorze baterii znajduje się standardowe złącze USB-B mini. (Kabel USB jest sprzedawany oddzielnie)

Oprogramowanie może być używane bez podłączonego modułu sterującego, ale podczas programowania kodów podczerwieni podłączenie modułu sterującego jest konieczne.

3. URUCHOM OPROGRAMOWANIE Możesz utworzyć nowy program, edytować program zapisany na komputerze lub edytować program zapisany na urządzeniu.

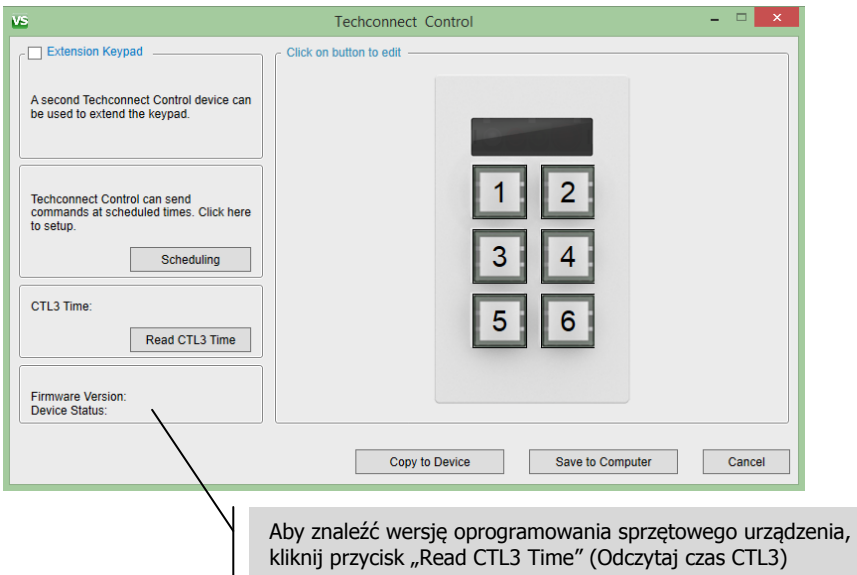

4. ZACZNIJ OD PRZYPISYWANIA KODÓW, kliknij przycisk na obrazie. W tym oknie będzie możliwe ustawienie kodów dla tego przycisku 1.

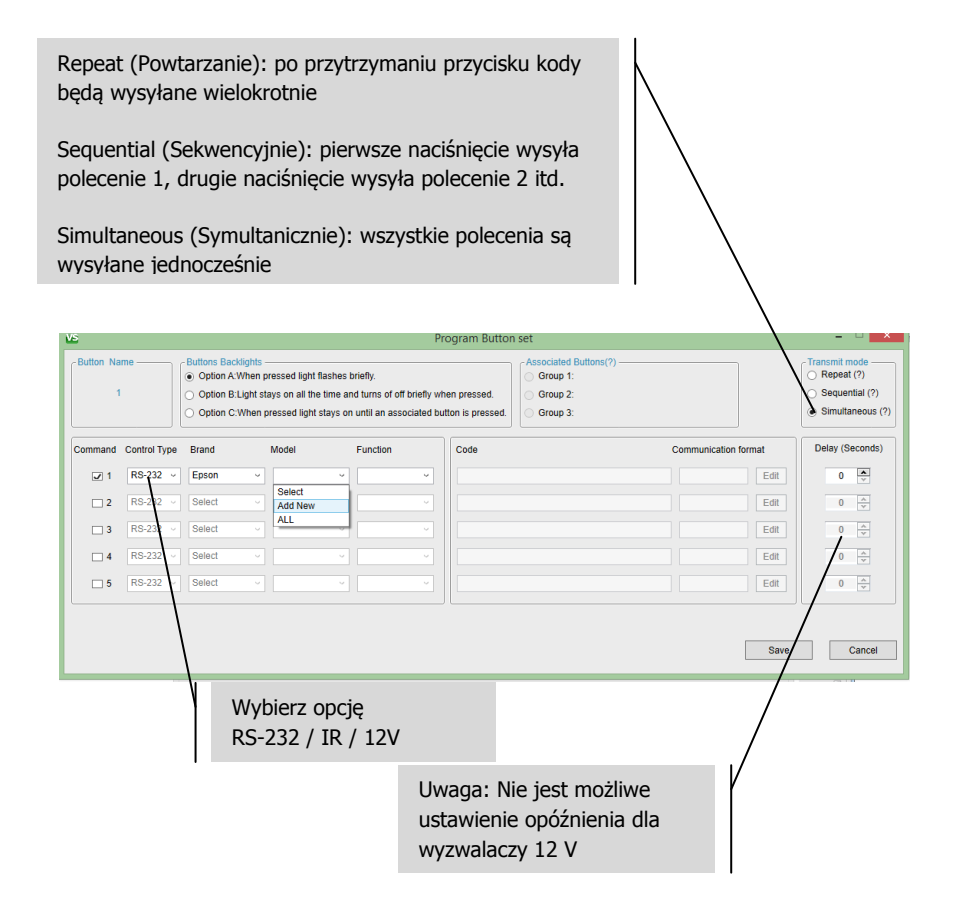

5. WYBÓR ISTNIEJĄCYCH KODÓW Jeśli kody znajdują się już w bibliotece, wybierz urządzenie i funkcję przy użyciu menu rozwijanych. Zostanie wyświetlony kod.

UWAGA: Oprogramowanie zawiera wstępnie ustawioną bibliotekę kodów RS-232. Przy dodawaniu nowych kodów i synchronizacji oprogramowania, nowe kody zostaną udostępnione wszystkim użytkownikom, kiedy dokonają synchronizacji.

- 6. KONFIGUROWANIE NOWYCH KODÓW Wybierz pozycję "Add New" (Dodaj nowy) w dowolnej kolumnie urządzenia. Zostanie wyświetlone nowe okno:
	- a. Zastap istniejący tekst w polach Device / Brand / Model (Urządzenie / Marka / Model).

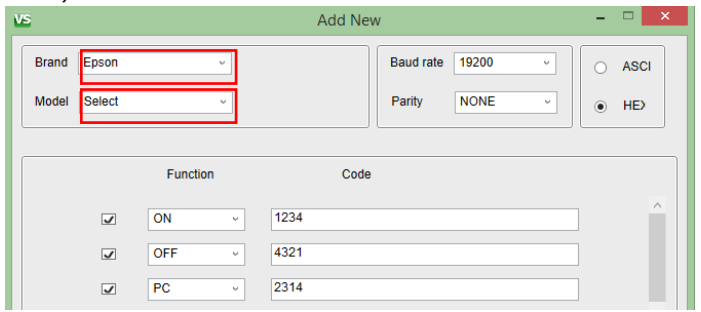

b. Tylko RS-232: Ustawienia Baud Rate (Szybkość bodów) i Parity (Parzystość) zwykle nie są zmieniane. W instrukcji obsługi projektora można znaleźć informację, czy konieczna jest ich zmiana.

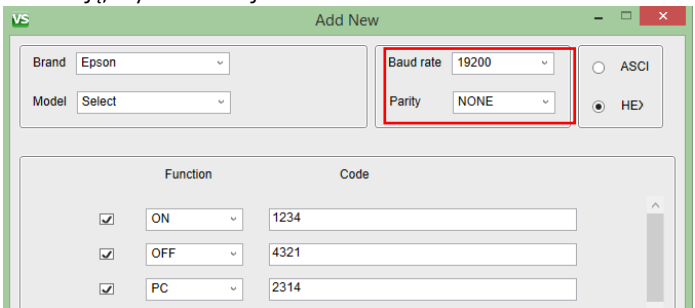

c. Zastąp istniejący tekst w polu Function (Funkcja) i wprowadź kod.

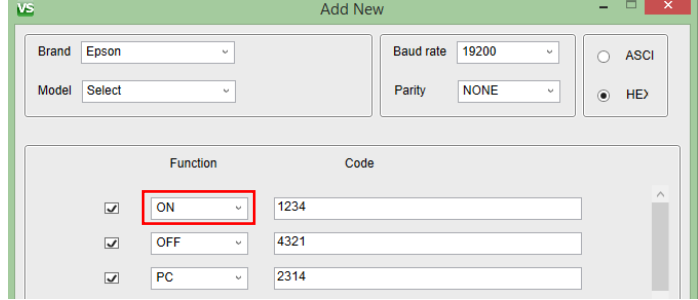

- d. Podczas dodawania kodów podczerwieni po prawej stronie każdego kodu będzie dostępny przycisk programowania.
	- i. Podłącz moduł TC2-CTL3 do komputera za pomocą kabla USB.
	- ii. Kliknij przycisk programowania i poczekaj na zaświecenie się czerwonej diody LED na module.
	- iii. Skieruj oryginalnego pilota na przednią część modułu, a następnie naciśnij i przytrzymaj przycisk.
	- iv. Po zakończeniu przycisk będzie niebieski, aby zasygnalizować, że ma przypisane kody.

Uwaga: Moduł nie wymaga zewnętrznego zasilania. Ustaw przełącznik zasilania w położeniu "PWR".

e. Przycisk Save (Zapisz) stanie się dostępny dopiero po wypełnieniu wszystkich pól.

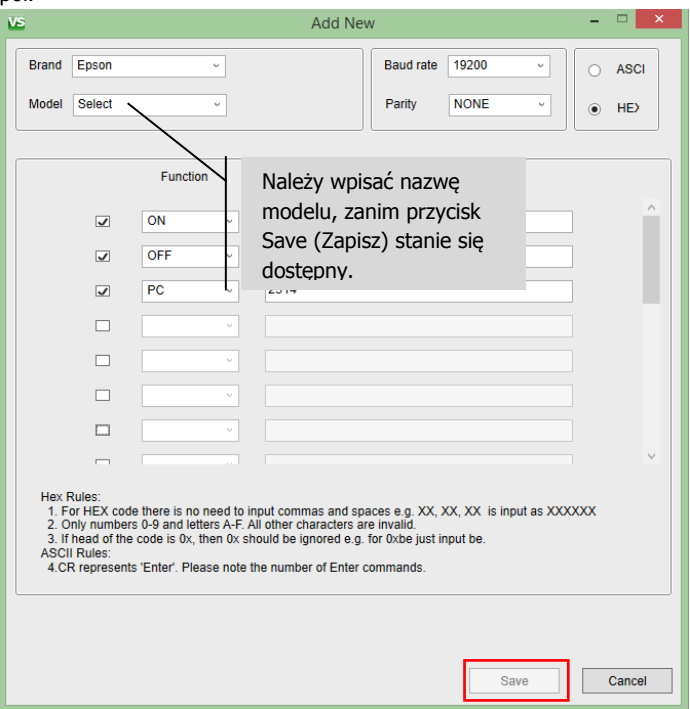

f. Kliknij przycisk Save (Zapisz). Właśnie utworzono listę nowych kodów, dlatego należy przypisać określony nowy kod do przycisku przy użyciu menu rozwijanych.

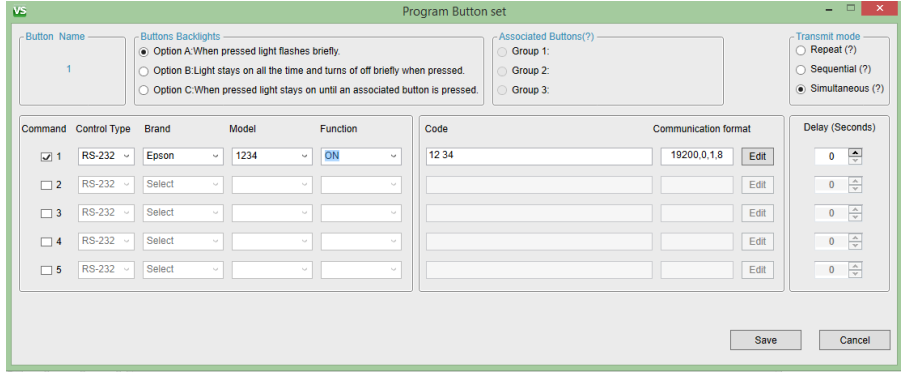

Uwaga: Do każdego przycisku można przypisać do trzech kodów tego samego typu, np. 3 x IR, 3 x RS-232, 3 x 12v.

7. EDYCJA KODÓW Kliknij przycisk Edit (Edytuj). Można edytować tylko kody utworzone przez użytkownika. Nie można modyfikować wstępnie skonfigurowanych kodów w bibliotece Vision.

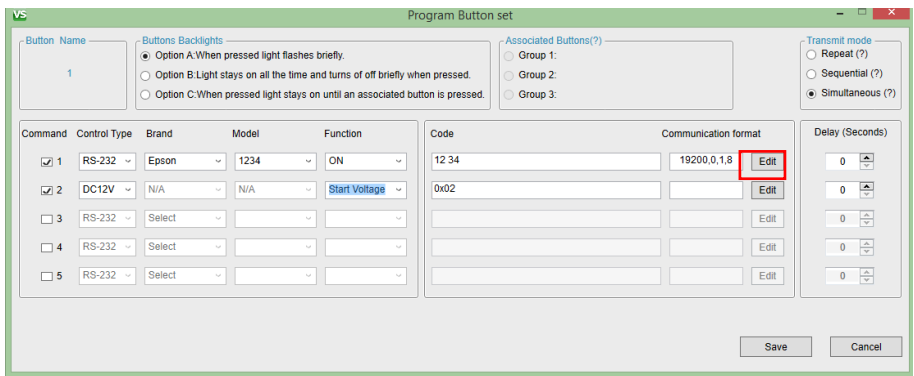

- 8. PANELE ROZSZERZAJĄCE Jeżeli sześć przycisków to za mało, można używać dwóch paneli ustawionych obok siebie.
	- a. Przypisz komendy do przycisków 1-6
	- b. Zaznacz klawiaturę zaawansowaną
	- c. Przypisz komendy do przycisków 7-12
- d. Zaprogramuj urządzenie NADRZĘDNE (1-6)
	- i. Usuń zaznaczenie pola
	- ii. Podłącz urządzenie NADRZĘDNE do komputera
	- iii. Wybierz opcję kopiowania do urządzenia
- e. Zaprogramuj urządzenie PODRZĘDNE (7-12)
	- i. Zaznacz pole
	- ii. Podłącz urządzenie PODRZĘDNE do komputera
	- iii. Select copy to device (Wybierz opcję kopiowania do urządzenia)
- f. Podłącz oba urządzenia z interfejsami RS-485. Wszystkie kable RS-232, IR oraz 12v ze złączami wyzwalającymi należy podłączyć do jednostki nadrzędnej.
- 9. HARMONOGRAM NA KOŃCU Funkcję harmonogramu, jeśli jest konfigurowana, należy określić na końcu. Wcześniej należy zarejestrować wszystkie kody.

# **ROZWIĄZYWANIE PROBLEMÓW**

Jeśli urządzenie nie działa prawidłowo, zapoznaj się z następującymi informacjami. Jeśli problem utrzymuje się, odłącz zasilanie i natychmiast skontaktuj się ze sprzedawcą sprzętu audio-wideo.

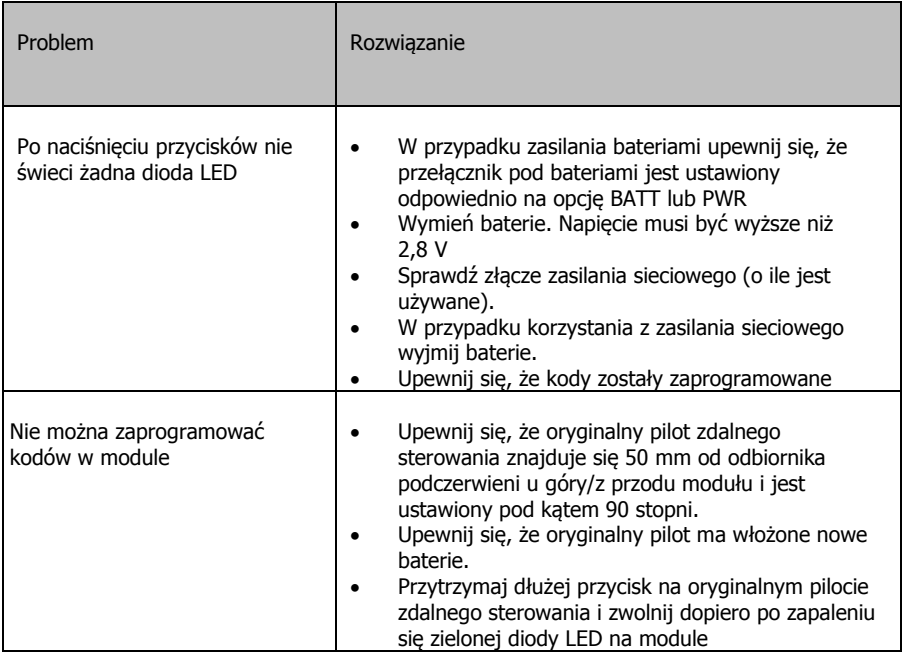

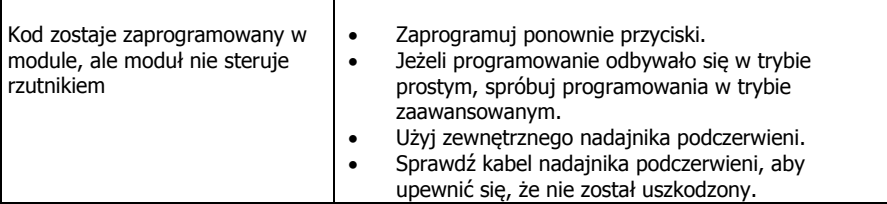

#### **DANE TECHNICZNE**

WYMIARY PRODUKTU: 71 x 42 x 31mm (długość x szerokość x wysokość) MASA PRODUKTU: 63 gramy MATERIAŁ KONSTRUKCYJNY: Tworzywo sztuczne KOLOR: Biały ZASILANIE: Zewnętrzne zasilanie 100/240 V 50/60 Hz AC — ze zintegrowanym transformatorem/wtyczką. Wyjście DC 12V 2 A, kabel DC 4m. Wymiary transformatora: 43 x 65 x 34 mm Wymienialne bolce, w tym przystosowane do instalacji w Wielkiej Brytanii, UE, Australii i USA. POBÓR MOCY Statyczny: <= 5 mA Wysyłanie: <= 20 mA Kopiowanie: <= 10 mA ZGODNOŚĆ: zgodny z normami RoHS, WEEE i CE

# **DOŁĄCZONE AKCESORIA**

5 przycisków zaślepiających

1 etykieta

1 puszka pojedyncza Techconnect

1 oprawa puszki pojedynczej Techconnect

1 nadajnik podczerwieni z kablem o długości 150 mm (zakończony żeńską wtyczką minijack)

1 nadajnik podczerwieni z kablem o długości 20 m

1 x kabel męski RS-232 150 mm ze złączem D-Sub/phoenix

### **GWARANCJA**

Niniejszy produkt jest objęty 2-letnią gwarancją typu "Return to Base" (naprawa w punkcie serwisowym) obowiązującą od daty zakupu. Niniejsza gwarancja przysługuje wyłącznie pierwszemu nabywcy i nie podlega cesji. W celu uniknięcia wszelkich wątpliwości tożsamość pierwszego nabywcy jest określana na podstawie danych rejestrowanych przez wyznaczonego dystrybutora w kraju zakupu produktu. Jeśli został dostarczony uszkodzony produkt, w ciągu 21 dni od daty zakupu należy powiadomić dystrybutora za pośrednictwem sprzedawcy sprzętu audio-wideo. Odpowiedzialność producenta i wyznaczonego przez niego dostawcy usług serwisowych jest ograniczona do wysokości kosztu naprawy lub wymiany wadliwego produktu objętego gwarancją, z wyjątkiem przypadków poniesienia przez konsumenta śmierci lub obrażeń ciała (Dyrektywa UE 85/374/EWG). Niniejsza gwarancja chroni nabywcę w zakresie:

• Awarii dowolnych komponentów, włącznie z zasilaczem.

• Uszkodzeń obecnych po pierwszym wyjęciu z opakowania, jeśli zostaną zgłoszone w ciągu 24 godzin od daty zakupu.

W razie wystąpienia problemów z produktem należy skontaktować się ze sprzedawcą sprzętu audio-wideo, u którego został on zakupiony. Sprzedawca jest odpowiedzialny za przesłanie produktu do naprawy do wyznaczonego przez producenta centrum serwisowego. Producent dołoży starań, aby naprawiony produkt został zwrócony w ciągu 5 dni roboczych. W sytuacji gdy dotrzymanie tego terminu nie jest możliwe, produkt zostanie zwrócony w innym, najwcześniejszym możliwym terminie. Zgodnie z naszymi zobowiązaniami w ramach dyrektywy WEEE producent dąży do wymiany uszkodzonych części produktu, a nie do wymiany całego urządzenia. Niniejsza gwarancja nie obejmuje wad powstałych wskutek nieprawidłowego montażu, niewłaściwej obsługi lub użytkowania produktu niezgodnie z jego przeznaczeniem, a także wskutek uszkodzonego źródła zasilania. Przyczyną takich wad może być nieprzestrzeganie zaleceń zawartych w niniejszej instrukcji obsługi.

ZASTRZEŻENIE PRAWNE: Ponieważ stale dążymy do ulepszania naszych produktów, powyższe szczegóły mogą ulec zmianie bez wcześniejszego powiadomienia. Niniejsza Instrukcja obsługi jest publikowana bez gwarancji, a wszelkie poprawki lub zmiany w Instrukcji obsługi podyktowane błędami typograficznymi, niedokładnością informacji lub udoskonaleniem oprogramowania i/lub sprzętu mogą być wprowadzane w dowolnym momencie bez wcześniejszego powiadomienia. Zmiany takie zostana włączone do nowych wydań Instrukcji obsługi.